# **Ranocchi**

#### **DATI IDENTIFICATIVI DELL'AGGIORNAMENTO**

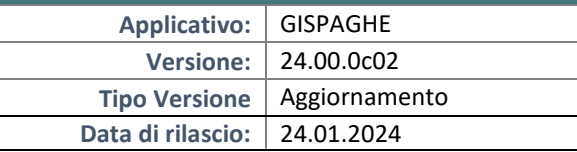

Gentile cliente,

La informiamo che è disponibile un aggiornamento GIS PAGHE.

Da GIS Start Web: cliccare sull'icona di visualizzazione aggiornamenti e scaricare l'aggiornamento (operazione automatica se attivo il download manager)

Dal sito Ranocchi: accedere all'area riservata del sito http://www.ranocchi.it ed effettuare il download del file di

Aggiornamento 24.00.0c02 (Aggiornamenti software\2024\GIS PAGHE - Gis Paghe 24.00.0c02 Aggiornamento 24.00.0c02)

# **COMPATIBILITA' E INSTALLAZIONE**

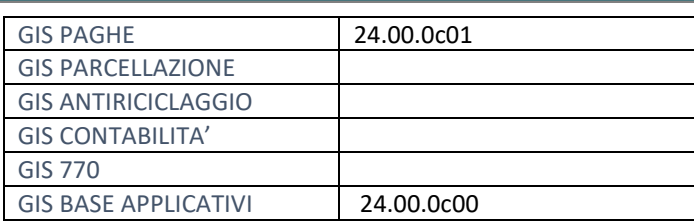

L'installazione dell'applicativo è identica per tutti i tipi di server (LINUX o WINDOWS) e può essere eseguita da un qualsiasi client in cui è presente l'applicativo GISPAGHE.

Per effettuare l'installazione dell'aggiornamento eseguire le seguenti operazioni Da Gis Start Web:

- 1. nella sezione AGGIORNAMENTI cliccare sull'icona di download per scaricare l'aggiornamento
- 2. una volta scaricato cliccare sull'icona verde per installare l'aggiornamento

#### Dal sito Ranocchi:

- 1. Effettuare il download del file *GISPAGHE\_Agg\_2400c2\_fsetup0* dall'area riservata del sito *ranocchi.it*
- 2. Salvare il file in una qualsiasi cartella di un client in cui è presente la procedura GISPAGHE
- 3. Eseguire il file con un doppio click del mouse
- 4. Selezionare il nome del *server* o *locale*
- 5. Selezionare la *sigla* da aggiornare
- 6. Selezionare il tasto *installa* per procedere con l'aggiornamento

#### **AVVERTENZE**

La presente release contiene :

- Aggiornamento addizionali comunali a 3 scaglioni di reddito.
- Nuovo file telematico fondo FASG&P.
- Correzioni e Implementazioni varie.

# **Ranocchi**

同臣 Paghe e Stipendi

# SOMMARIO

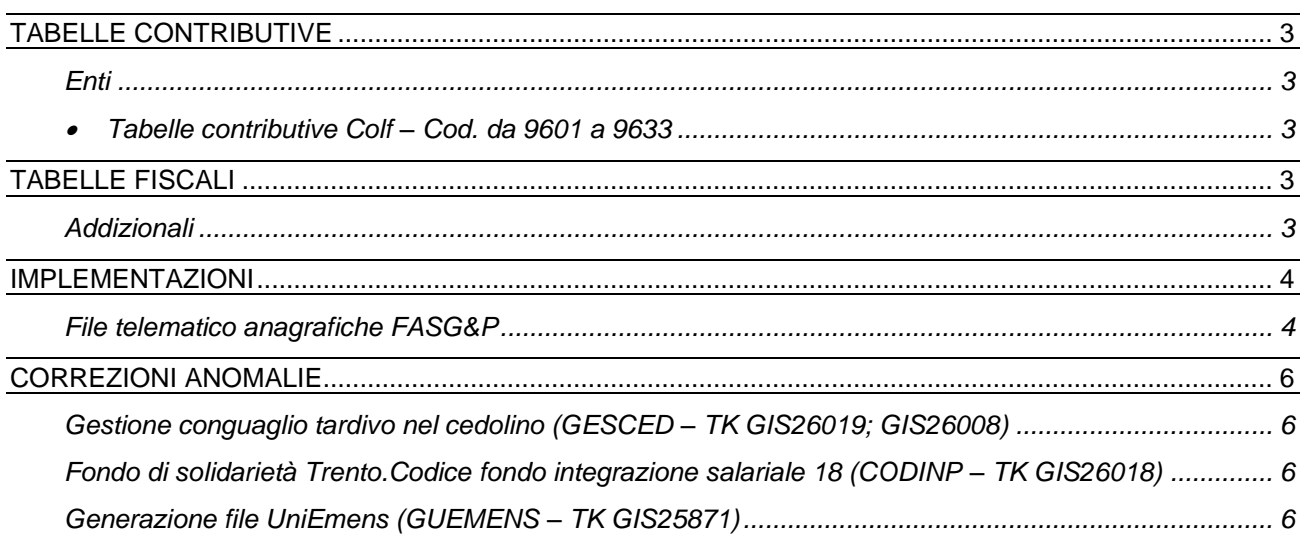

### <span id="page-2-0"></span>**TABELLE CONTRIBUTIVE**

# <span id="page-2-2"></span><span id="page-2-1"></span>**Enti**

• Tabelle contributive Colf – Cod. da 9601 a 9633 Aggiornati contributi da 01/2024.

# <span id="page-2-3"></span>**TABELLE FISCALI**

# <span id="page-2-4"></span>**Addizionali**

Variazioni aliquote addizionali comunali al 22.01.2024.

L'Agenzia delle entrate ha aggiornato il file delle addizionali con decorrenza 22/01/2023 adeguando per alcuni comuni il calcolo delle aliquote in base ai nuovi scaglioni Irpef previsti da gennaio 2024. Con la presente release nei comuni in cui prevista l'applicazione dei nuovi scaglioni è stato inserito l'apposito check "Scaglioni 2024".

Di seguito l'elenco dei comuni in cui è stato inserito il suddetto check:

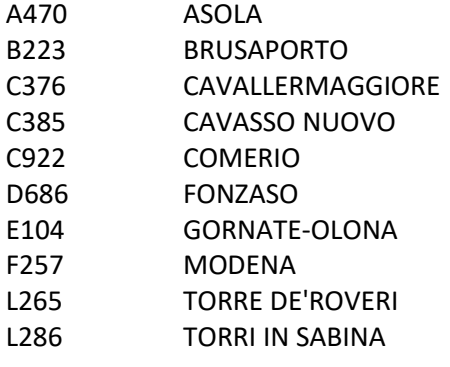

# <span id="page-3-0"></span>**IMPLEMENTAZIONI**

# <span id="page-3-1"></span>**File telematico anagrafiche FASG&P**

Inserito il nuovo comando **GENFASGP** - "Generazione file anagrafiche ente FASG&P" nel menù "Elaborazioni mensili", "Telematici enti e fondi" che permette di generare il file XML per ogni trimestre dell'anno. L'iscrizione e il file devono essere effettuati per tutti i lavoratori assunti a tempo indeterminato (o determinato di almeno 12 mesi), non in prova, a partire dal 01/01/2024, esclusi i dipendenti a tempo determinato inferiori a 12 mesi di anzianità.

Con la tabella contributiva presente nel Folder Contributi dell'anagrafica dipendente, per i motivi sopra descritti e per compilare in modo corretto il file XML è stato aggiunto il combo-box "Piano sanitario" nel bottone "Dati aggiuntivi" presente nel folder Enti del dipendente, nell'ente 8690 in griglia.

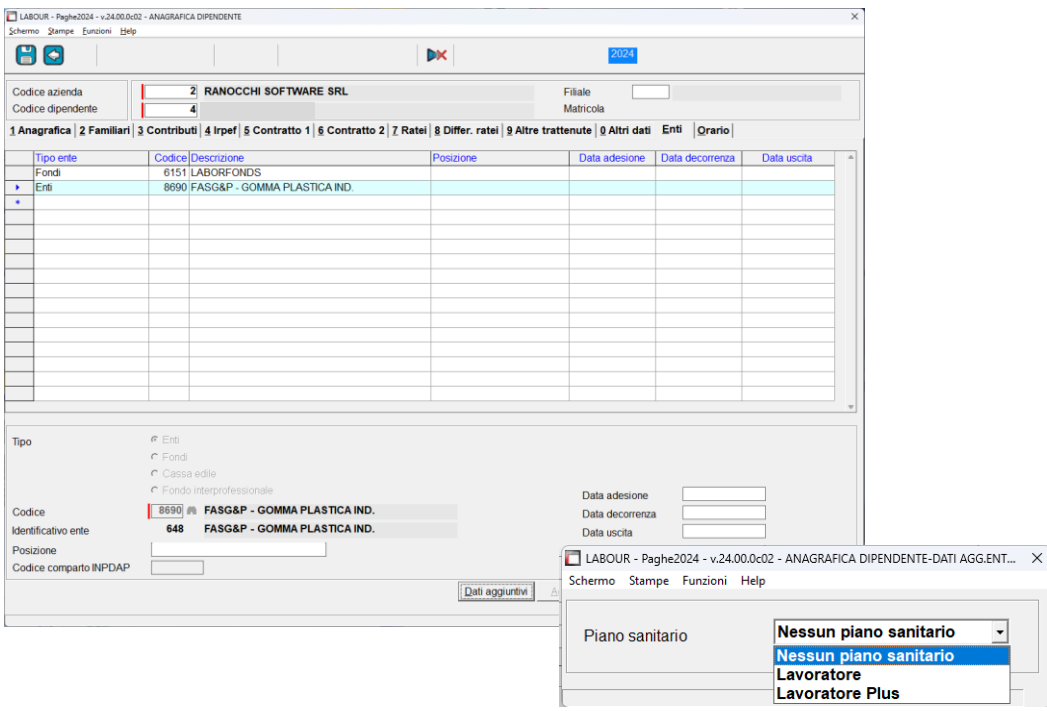

Il file quindi effettuera la generazione di tutti i dipendenti che hanno l'ente in oggetto inserito nel folder Enti. **N.B.:** il piano sanitario è una informazione **obbligatoria** richiesta dal fondo ed è necessario impostarla prima di generare il file telematico.

Indicare "**Lavoratore**" o "**Lavoratore Plus**".

La nuova generazione file richiede se generare il file senza controlli e quindi da utilizzare entro il 31/01/2024 per inviare tutti i dipendenti che hanno il combo-box valorizzato.

Qualora, invece, venga selezionato uno dei trimestri il programma effettuerà la generazione dei dipendenti che hanno la **data di adesione** rientranti nel trimestre richiesto.

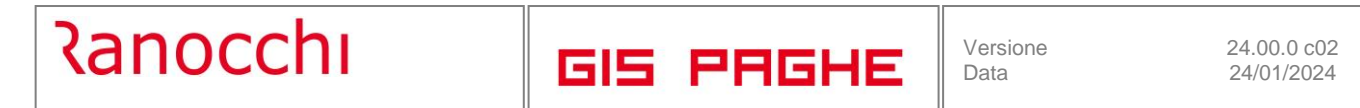

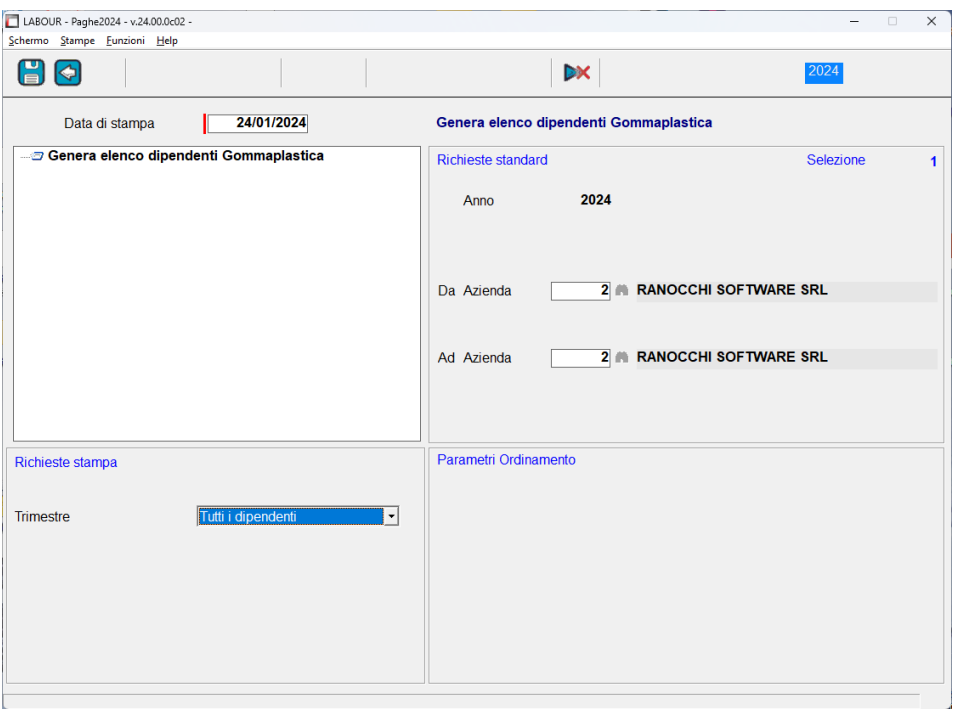

Successivamente alla generazione è possibile tramite il comando VISFASGP - "Visualizza file anagrafiche ente FASG&P" eseguire la copia del file da inviare al fondo.

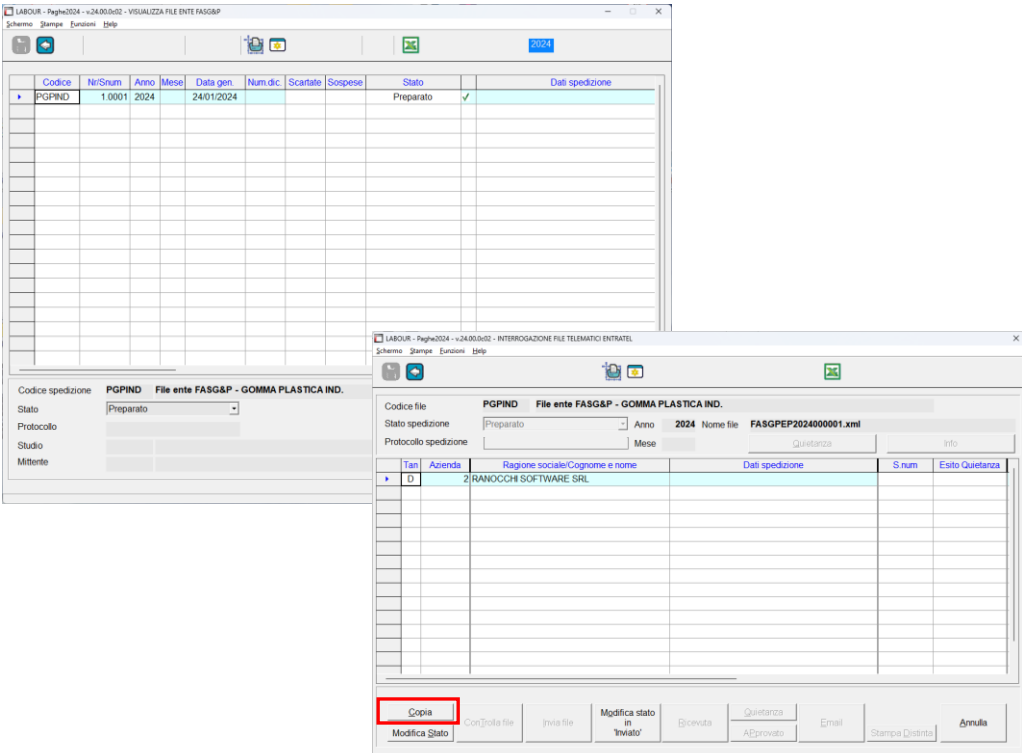

# <span id="page-5-0"></span>**CORREZIONI ANOMALIE**

# <span id="page-5-1"></span>**Gestione conguaglio tardivo nel cedolino (GESCED – TK GIS26019; GIS26008)**

- Corretta la videata che si presenta accedendo nella gestione cedolini, folder 1 Scadenze, bottone "Conguaglio tardivo", bottone "Anagrafica familiari". La gestione proposta non aveva i medesimi campi presenti nel folder 2 – Familiari dell'anagrafica del dipendente (check 21 anni, flag familiari per addizionali, ecc).
- Corretto il conguaglio tardivo in presenza di premi di secondo livello tassati ad imposta sostitutiva al 5%; veniva erroneamente applicata l'aliquota del 10%.

# <span id="page-5-2"></span>**Fondo di solidarietà Trento.Codice fondo integrazione salariale 18 (CODINP – TK GIS26018)**

Corretta l'indicazione del numero dipendenti nel codice tabella fondo 18 Fondo integrazione FIS Trento fino 15, inserendo la scelta "sopra 5 fino 15 dipe" in luogo di "fino 15 dipendenti", nelle tabelle contributive Inps, Codici, folder Fondi integrazione sal.

Eventuali cedolini già elaborati devono essere richiamati e confermati dopo l'installazione della presente patch.

# <span id="page-5-3"></span>**Generazione file UniEmens (GUEMENS – TK GIS25871)**

In presenza di Anticipo rinnovo contratti pubblici come da messaggio INPS 4191, gestito in GIS PAGHE con voce di cedolino creata come da nostre istruzioni presenti nelle note della versione Paghe 23.06.c00, il programma riporta il codice recupero 57 nella lista PosPA compilando i campi Imponibile e Anno di riferimento, ma in generazione file uniemens non veniva esposto il tag Importo che deve essere indicato, in questo specifico caso con valore "0,00". L'assenza del tag Importo generava un errore bloccante nel controllo INPS.